# PD-IP1-B3.6 v.2.0.2

### **ПАСПОРТ**

КУПОЛЬНАЯ 1 Мп ІР-ВИДЕОКАМЕРА

с фиксированным объективом

### Подключение через программное обеспечение CMS

Дистрибутив программного обеспечения CMS можно найти на CD-диске, поставляемом в комплекте с камерой, или скачать последнюю версию с официального сайта www.polyvision.ru.

Доб.зону

 $\sqrt{m}$ 

- 1. Установите ПО CMS на ПК, следуя подсказкам мастера установки.
- 2. Запустите ПО.
- $\overline{3}$ . деплучать на как в системе. По умолчанию пароль для пользователя «super» не задан (в поле пароль пусто).
- $\overline{4}$ После запуска программы для добавления устройства необходимо выбрать пункт меню «Система», а далее чуть выше «Диспетчер устройств».

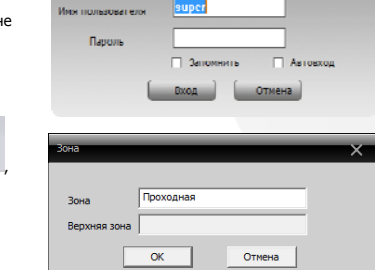

www.polyvision.ru

Technology

6. Далее в созданную зону можно добавить устройство Доб.устр-во

5. В диспетчере устройств для начала добавьте зону (директорию) которой будет принадлежать устройство (например, проходная).

Поиск  $7.$ В появившемся окне можно воспользоваться автоматическим поиском, нажав кнопку

- 8. Если все подключено верно, то в результатах поиска можно будет увидеть новое устройство.
- Для добавления его в систему выделите нужное устройство и нажмите кнопку Вобавить  $\circ$
- 10. Лля изменения сетевых параметров можно воспользоваться Изменить кнопкой
- 11. После успешного добавления устройство появится в списке слева. 12. Для воспроизведения изображения переташите добавленное

устройство из списка в область «Мониторинг».

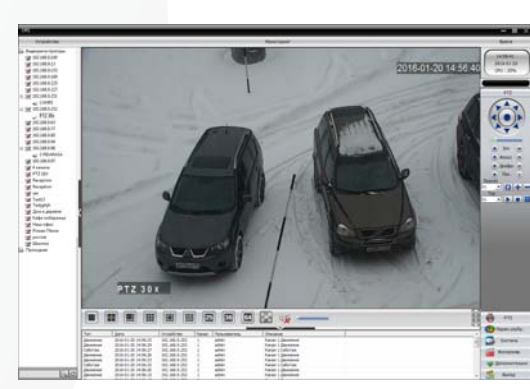

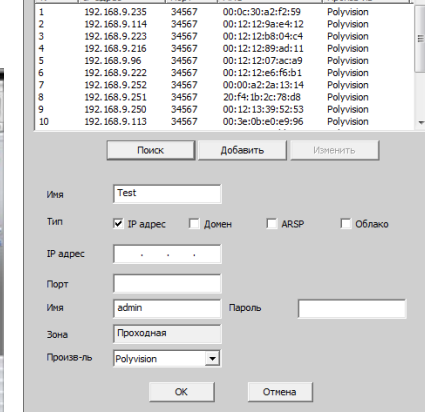

 $\overline{\phantom{a}1}$ 

# PD-IP1-B3.6 v.2.0.2

### **ПАСПОРТ**

КУПОЛЬНАЯ 1 Мп IP-ВИДЕОКАМЕРА

с фиксированным объективом

### Особенности

- 1/4" SOI CMOS (H42): • Фиксированный объектив 3.6 мм:
- DSP-процессор Hisilicon Hi3518E v.200;
- Механический ИК-фильтр:
- Лальность ИК-полсветки до 20 метров:
- Поллержка лвух вилеопотоков с инливилуальными параметрами:
- Основной поток: 720p/D1 @ 25 к/с;
- Поддержка протоколов ONVIF, RTSP: • Улалённый лоступ через web-интерфейс. ПО для ПК и моб.платформ:
- Лоллержка облачного сервиса (РЭР)
- Современный дизайн корпуса с комфортным монтажом;
- Эксплуатация -40...+60°С (IP-66).

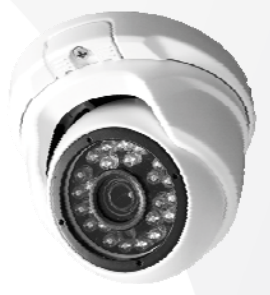

www.polyvision.ru

### Условия безопасной эксплуатации

#### ВНИМАНИЕ!

Перед тем, как начать использовать изделие, внимательно прочитайте данный документ.

#### ОПАСНОСТЬ ПОРАЖЕНИЯ ЭЛЕКТРИЧЕСКИМ ТОКОМ

Предупреждение о наличии внутри корпуса изделия неизолированных электрических цепей, которые могут представлять опасность для человека. Для снижения риска поражения электрическим током не разбирайте устройство.

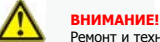

Ремонт и техническое обслуживание изделия должно осуществляться только квалифицированным техническим персоналом.

- Во избежание случаев поражения электрическим током и потери гарантии не разбирайте устройство
- Не подвергайте устройство ударам и сильным вибрациям
- на подворяет с последники питания, которые по характеристикам отличаются от требуемого. Если вы не уверены в типе источника питания обратитесь к своему лилеру.
- Не перегружайте электрические сети потребителями, так как это может привести к возгоранию и поражению электрическим током.
- Установка данного устройства должна соответствовать всем требованиям безопасности.
- Не используйте дополнительное оборудование, которое не совместимо и не рекомендовано производителем.
- Прокладывайте кабеля таким образом, чтобы они были защищены от всевозможных повреждений.
- Технические характеристики и лизайн пролукта могут быть изменены без предварительного увеломления.

#### Сведения о производителе и сертификации

Производитель: HANGZHOU XIONGMAI TRADING CO., LTD 9th floor, building 9, Yinhu innovation center, No.9 fuxian road, Yinhu street, Hangzhou, China.

.<br>• Импортёр: ООО «Бизнес Центр Алгоритм», 350049, г.Краснодар, ул. им.Тургенева, д.135/1, офис 515. Тел.: +7(861)201-52-41. Срок гарантии: 12 месяцев от даты производства, указанной на этикетке.

Сведения о сертификации: запросите копию сертификата соответствия у продавца.

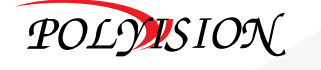

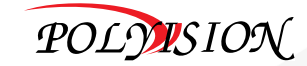

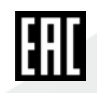

# PD-IP1-B3.6 v.2.0.2

### ПАСПОРТ

КУПОЛЬНАЯ 1 Мп IP-ВИДЕОКАМЕРАс фиксированным объективом

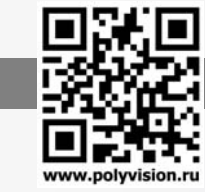

### Технические характеристики

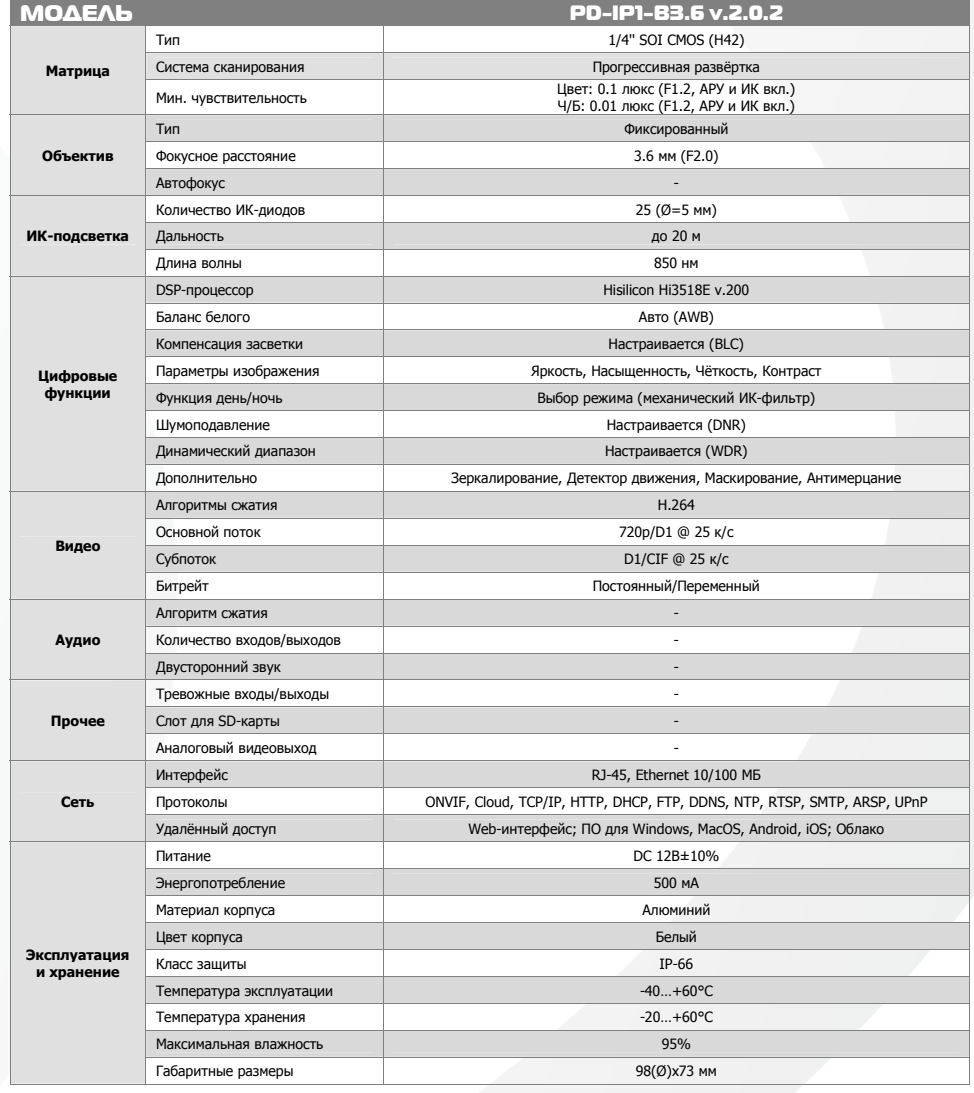

# PD-IP1-B3.6 v.2.0.2

## ПАСПОРТ

### КУПОЛЬНАЯ 1 Мп IP-ВИДЕОКАМЕРА

с фиксированным объективом

### Описание разъёмов

\*Наличие аудиовхода см. в технических характеристиках.

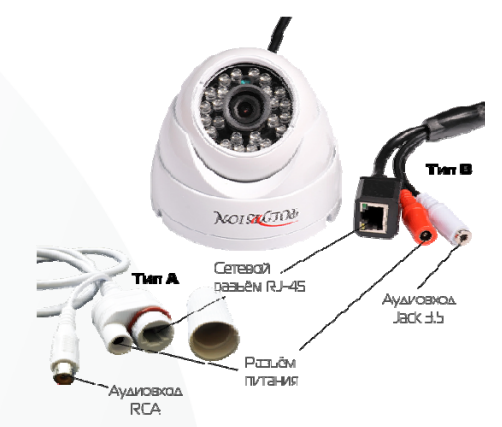

#### Pecnañica RCA pasuêva AAs Tima A

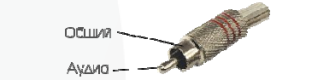

#### Pecnalika mono/crepso Jack 3.5 AAR THIID B

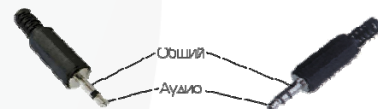

#### Схема подключения микрофона

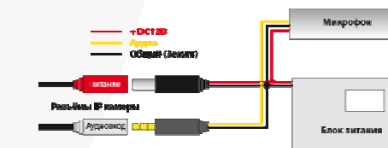

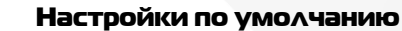

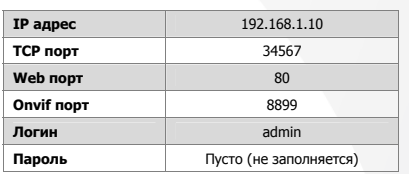

www.polyvision.ru

 $\blacktriangledown$ 

#### Подключение через web

Для подключения видеокамеры через web-интерфейс следуйте инструкциям, приведённым далее.

1. Подключите устройство <sup>к</sup> сети Ethernet <sup>и</sup> настройте соединение.

2. Запустите браузер Internet Explorer.

3. В настройках безопасности браузера (Сервис -> Свойства обозревателя -> Безопасность) разрешите все элементы управления ActiveX.

 4. После окончания настройки браузера, наберите <sup>в</sup> адресной строке http://XXX.XXX.XXX.XXX (где XXX.XXX.XXX.XXX - IP-адрес устройства) <sup>и</sup> нажмите Enter.

# 3 → Яндекс 2 192.168.1.10

5. Далее будет предложено установить надстройку ActiveX, что необходимо подтвердить.

6. После загрузки <sup>и</sup> установки элементов ActiveX Вам будет предложено авторизоваться в системе.

7. После правильного заполнения полей имени пользователя (admin) <sup>и</sup> пароля (изначально пароль отсутствует), вы сможете увидеть web-интерфейс устройства, как показано на рисунке ниже.

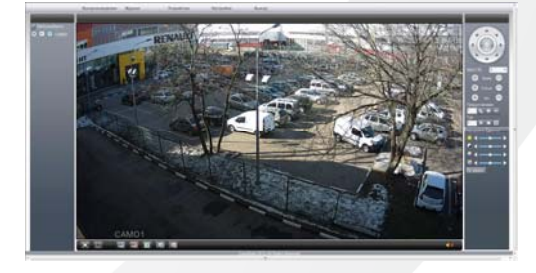

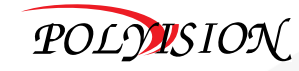

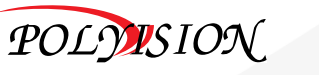